# Timesheets: COVID-19 Earnings Code

# PAYROLL OFFICE

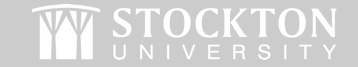

 $2<sup>3</sup>$ 

## **How to Complete Your Timesheet**

- Login to the Stockton portal.
- Click on the Employee tab.
- Click on "My Time Sheet" which is housed under Time Reporting.

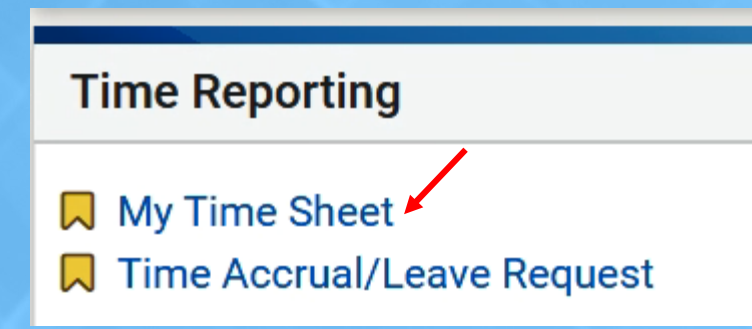

• Open your timesheet

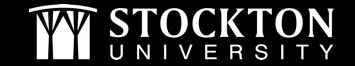

## **COVID-19 Earnings Code**

#### **Use the COVID-19 Earnings Code if:**

- You are presently working from home pursuant to the University's Procedure #6370, Temporary Flexible Work Arrangements for COVID-19 Mitigation (Interim) or are otherwise staying home as a result of COVID-19 pandemic related reasons.
- You are an essential employee that requires access to the campus for a partial day (the COVID-19 earnings code should still be used for the entire day).

*There are no changes to timesheet entry and submission if you continue to work on campus for the entire day.*

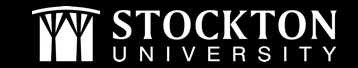

# **COVID-19 Earnings Code**

*If you need to use the COVID-19 code on your timesheet, follow the steps below:*

- Enter 7 hours for each day you are home, less any leave time you are utilizing (if applicable), under the COVID-19 earnings code.
- **\*This is for tracking purposes only. Accumulated time off balances will not be adjusted.\***

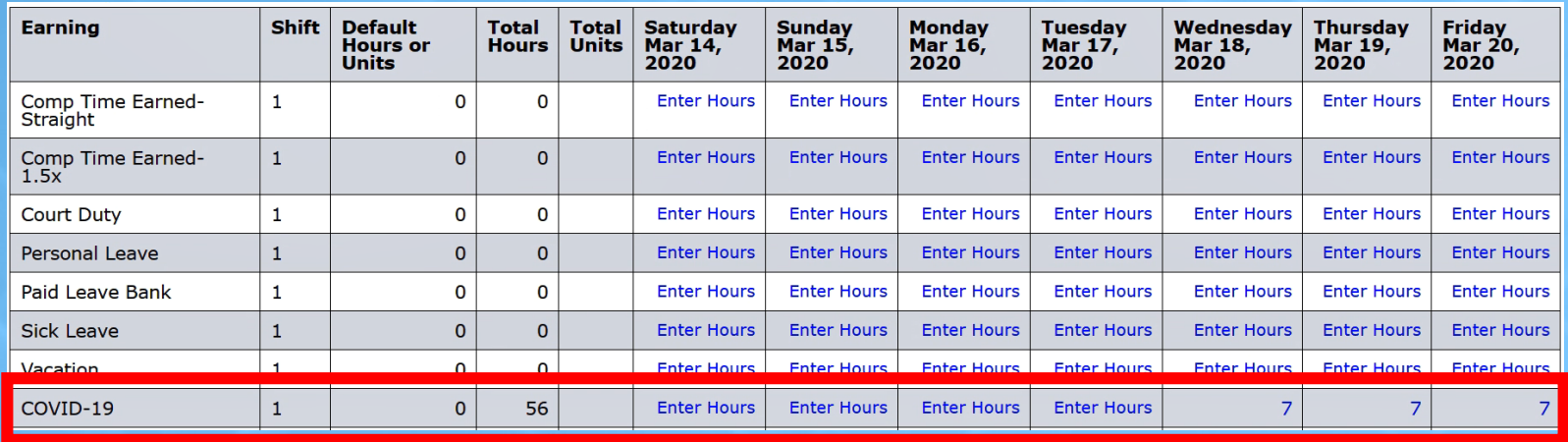

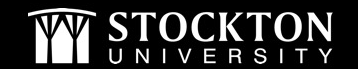

# **Additional Timesheet Information**

- Web time sheets should be completed by the individual employee whenever possible.
- Anyone that is working from home should put their time on the COVID-19 line on the time sheet.
- If splitting time between office and home, all hours worked that day should be entered under the COVID-19 code.
- A copy function is available on the web time sheet to duplicate time from one date to another date(s).
- Please remember to follow HR protocol including submitting your daily logs to your appropriate supervisor.
- Please note that compensatory time must be approved in advance by your supervisor, following our normal processes.
- If an employee was out on leave: maternity, disability, etc., they are to remain on that status until cleared through HR and posted on the timesheet appropriately.

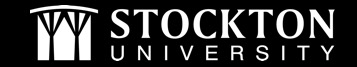

# **Paid Sick Leave Information**

- It is up to the employee if they want to use Paid Sick Leave (PSL), as long as it is in compliance with the Paid Sick Leave procedure.
- If the employee is using PSL, the employee should post the time themselves or provide written authorization to charge the time on their behalf.
- Ensure hourly employees **do not submit more Paid Sick Leave than is available**.
- Paid Sick Leave must be used in quarter-hour increments. If an hourly employee has a PSL balance of 2.74 hours, only 2.5 of the hours can be used. If an employee has a balance of 8.7, only 8.5 hours can be charged.
- To confirm available leave balances, click on the Leave Balance link in the last column in Self Service for the respective employee.

Questions? Contact the Payroll Office: Payroll@Stockton.edu

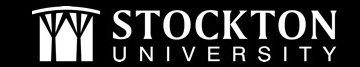